## **Master ZIP Disk and Its Shadow on Hard Disk, Dual Safe Way**

While ZIP disk is very convenient for daily re-organization of file names, folder structures, and transfer between other PCs/Macintoshes, it is more vulnerable than the hard disk. It occasionally suffers a disk damage or a certain file damage. If your ZIP disk has a lot of important files, and is changing every day, this Dual Safe Way may prove convenient for you.

## **Mechanism:**

This principle is so simple, as you can guess from the title. The entire ZIP disk contents are copied onto a hard disk under the name of ZIP disk's label name. And periodically, say every week or every month, run a scanning program called **'PC Dual-Way.exe/ Mac Dual-Way'** (a set of simple MS-DOS programs/ Macintosh programs) to find out which directories/folders changed its contents (added or deleted files and folders). Then you can renew or re-copy only the changed directories/folders. The ZIP disk stays as the master, since you change the contents at various machines. The copies on hard disk are always the shadow of the Master ZIP disk. When the machine of the Shadow hard disk has a CD-recorder, it increases convenience for quick distribution of contents (from a few files to folders) to your friends and business colleagues by a CD disk. And, needless to say, when serious damage on the master ZIP disk happens, you can still safely restore the master ZIP disk.

## **PC Dual-Way.exe / Mac Dual-Way:**

This is a self-extracting archives (PC)/ a StuffIt Expander archives (Mac) which will make five tiny executable files, and you will need to supply your disk's information. They are as shown below:

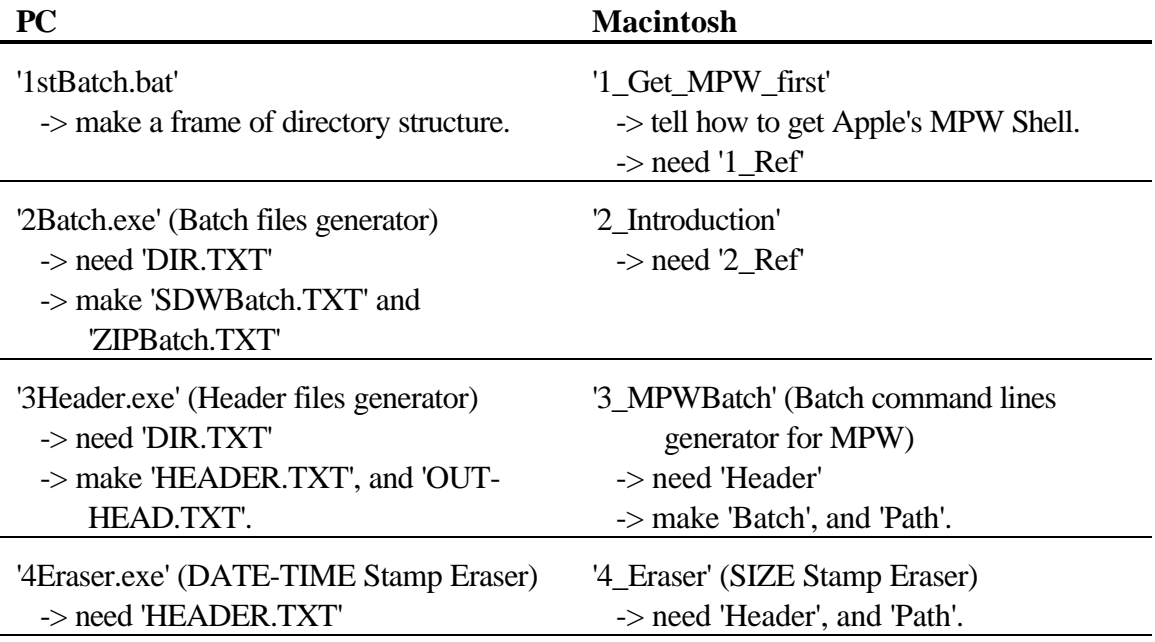

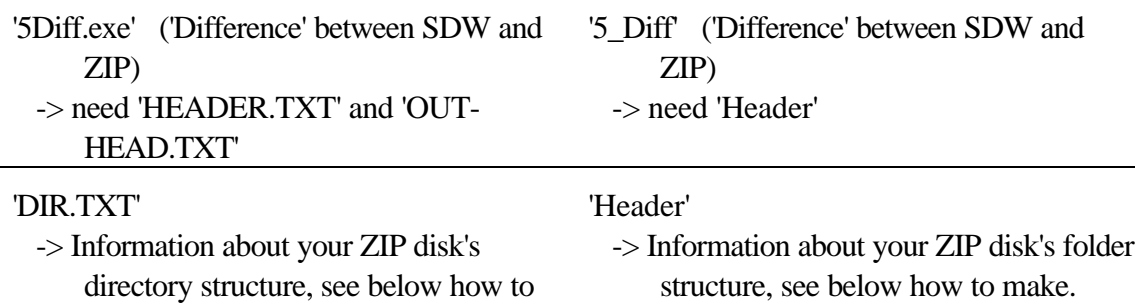

To get started, double-clicks on 1, 2, 3, 4, 5 in this order. They will explain what you need to do and know. Here is about how to make the **'dir.txt' (PC)/ 'header' (Macintosh)**.

## **How to make 'DIR.TXT' (PC)/ 'Header' (Macintosh) of your ZIP disk:**

Now, this program needs your ZIP disk's directory/folder names information. It works well when your ZIP disk has a few dozen directories/folders at the root, and it report back which directories/folders are changed. It doesn't say, which sub-sub-sub directory/folder is changed. You need to look at the reports or reset this program to your sub-sub-sub directory/folder and run again to see in detail there. This is flexible, yet is made by an old Borland C-compiler (PC) / Metrowerks CodeWarrior 3 (Macintosh), so be aware about it. The PC version likes 8 characters + 3 extension rule of file-folder name, while the Mac version doesn't matter the length. However, both PC/Mac Dual-Ways don't like blank character (space) in scanning directory/folder name. It is O.K. about long name or blank character (space) in Sub (and Sub-Sub ... ) directrory/folder. Just for scanning directories/folders, please carefully adjust the names (until future revision). Thank you.

PC Protocol:

make.

- (1) Insert your ZIP disk.
- (2) Start -> Programs -> MS-DOS Prompt (or alike, Win 95/98, so on, not Win3.1)  $C:\forall \text{Nindows} > D: (or E:)[Enter] (Your ZIP's drive name)$ D: dir /on > dir.txt [Enter] D: exit [Enter] (Exiting MS-DOS window)
- (3) See if **'dir.txt'** is made in your ZIP disk. Bring it to your temporary working directory which has a set of 5 executable files above. Then start 1 to 5.

Macintosh Protocol:

- (1) Insert your ZIP disk.
- (2) Open it by double-clicks -> Select all folders you want to scan by a mouse. Edit(menu)->Copy (Or, [Apple-command]-key + [C]-key) Launch SimpleText (OS7/8/9); TextEdit (OSX) Edit(menu)->Paste

```
(Or, [Apple-command]-key + [V]-key)
File(menu)-> Save As ... -> Save it as "Header" and bring it under
                                your working foler.
```
(3) See if your SimpleText **'Header'** file has all folder names which you want to examine (see a sample below). Make sure you bring it to your temporary working folder which has a set of 5 executable files above. Then start 1 to 5.

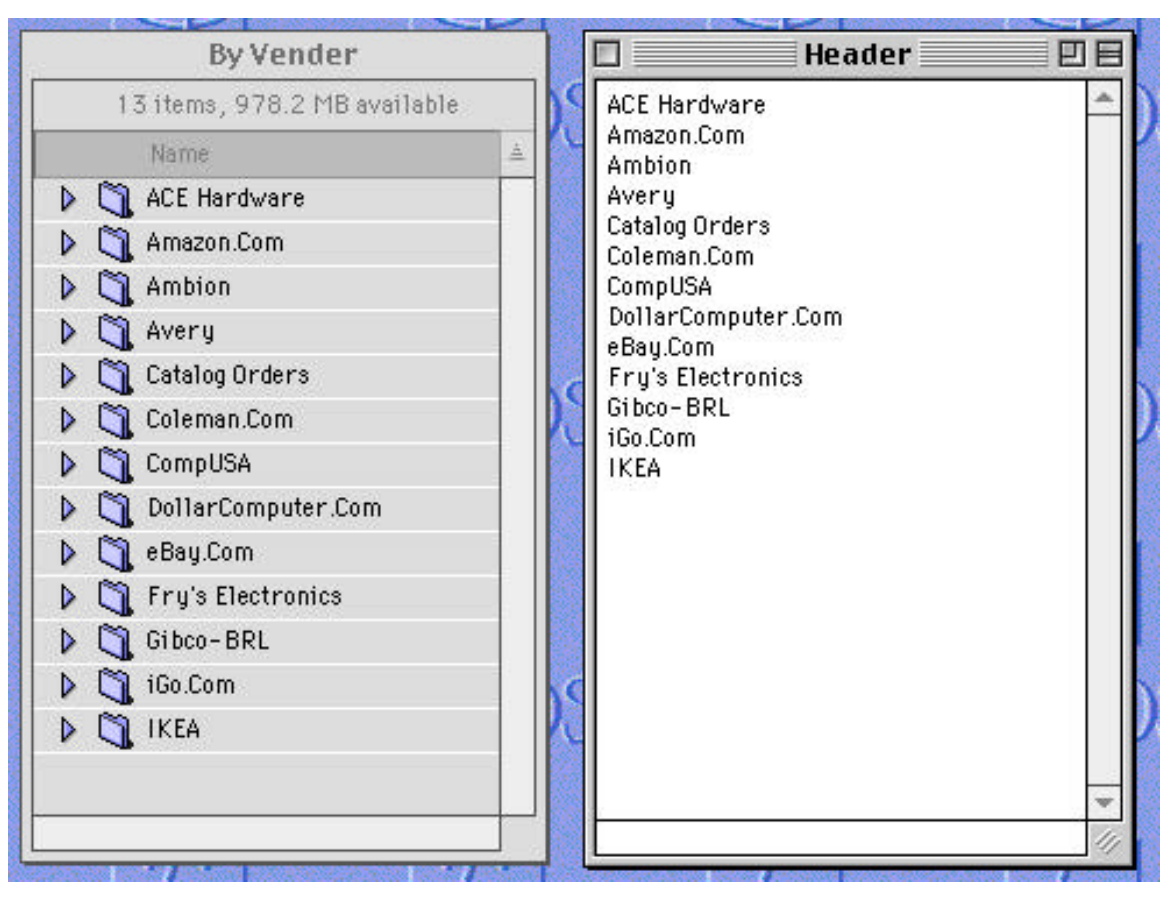

Revised January 2005, edited December 2004.